## ИНСТРУКЦИЯ ПО УСТАНОВКЕ **JET GALATEA**

версии 1.2х

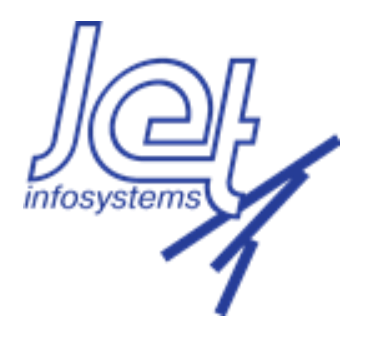

2022

## **Описание**

Требования:

- Установлен createrepo для создания репозиториев;
- Установлен nginx;
- Есть сетевая связанность между серверами;
- Есть все архивы, указанные в инструкции;
- Сервер (jd-db-main) с базой данных Oracle или PostgreSQL

Установка будет происходить на 3 серверах:

o jd-app-main – сервер, на котором будет установлено прикладное ПО;

o jd-db-main – сервер, на котором будет развёрнута база данных;

o jd-auxilary – сервер, на котором будет развёрнуто ПО для мониторинга и дополнительное ПО.

Перед установкой необходимо загрузить архивы с компонентами в локальный репозиторий.

## **Установка компонентов**

Установить JAVA на всех серверах. Установить zookeeper выполнить на jd-auxilary. Установить kafka на jd-auxilary.

На сервере jd-db-main необходимо создать базу данных с именем jafsdb.

Установить сервисы JD на сервере jd-app-main с использованием yum в следующем порядке: сервис конфигурации, сервис базы, все остальные сервисы.

В процессе установке не должно возникать ошибок. При их возникновении необходимо устранить причину возникновения ошибок и заново провести установку сервиса.

Запустить сервисы и проверяем их состояние. Все сервисы должны находиться в состоянии running. Необходимо подождать пока все сервисы запустятся.

Проверить доступность интерфейса системы.